業務処理を自動化するに当たって、ジョブ管理の中心となる製品である JP1/Automatic Job Management System 3(JP1/AJS3)を導入します。JP1/AJS3 は、自動化する業務 の定義から実行の指示、スケジュールどおりに実行されているかどうかの監視、さらに、 これまでの自動実行の実績管理など、業務を自動運用するために必要なすべての機能を備 えています。業務処理を自動化することで、人手によるオペレーションミスを減らし、安 定して稼働できます。

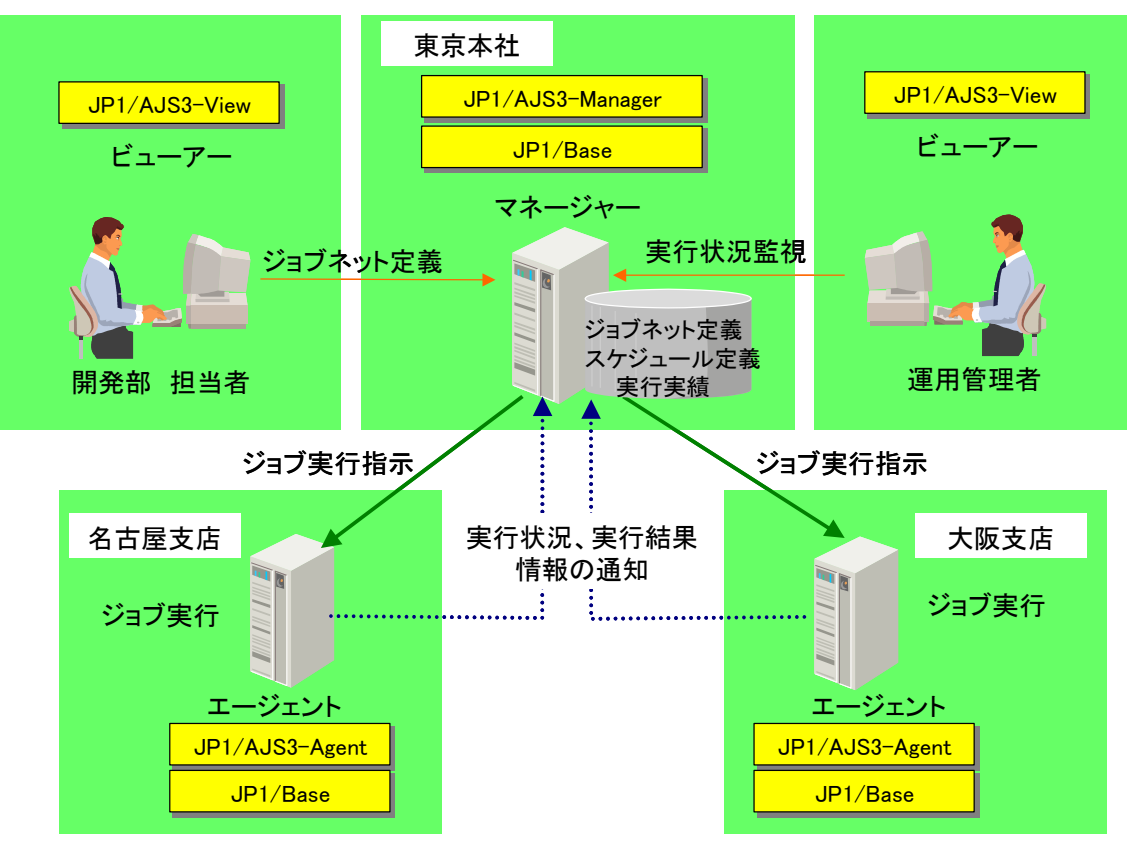

図 エラー**!** 指定したスタイルは使われていません。.1-1 JP1/AJS3 システム構成例

次に、JP1/AJS3 のシステム構成と必要な基本知識について説明します。

■システム構成

#### マネージャー(**JP1/AJS3 - Manager**)

自動化する業務の定義や実行スケジュール、実行結果の履歴を管理します。

### エージェント(**JP1/AJS3 - Agent**)

マネージャーから要求された処理を実行し、実行状況や実行結果の情報をマネージャ ーに返します。

> ©Hitachi, Ltd. 2012. All rights reserved. ©Hitachi Information Academy Co., Ltd. 2012. All rights reserved.

## ビューアー(**JP1/AJS3 - View**)

GUI を使って JP1/AJS3 を操作するためのホストです。マネージャーに接続し、ジ ョブネットの定義や操作、実行状況や結果の表示などを行います。

#### 【注意】

マネージャー、エージェントには前提製品として JP1/Base が必要です。

エラー**!** 参照元が見つかりません。 エラー**!** 参照元が見つかりません。

# 2.2 例題の概要(業務の自動化)

この章では、受注データ集計処理を自動化する例を使って、JP1/AJS3 の基本的な操作 を説明します。

### 2.2.1 受注データ集計処理

受注業務の処理のうち、受注データ集計処理を自動化します。受注データ集計処理に必 要な処理、実行順序、実行日時および実行サイクルをまとめると次のようになります。

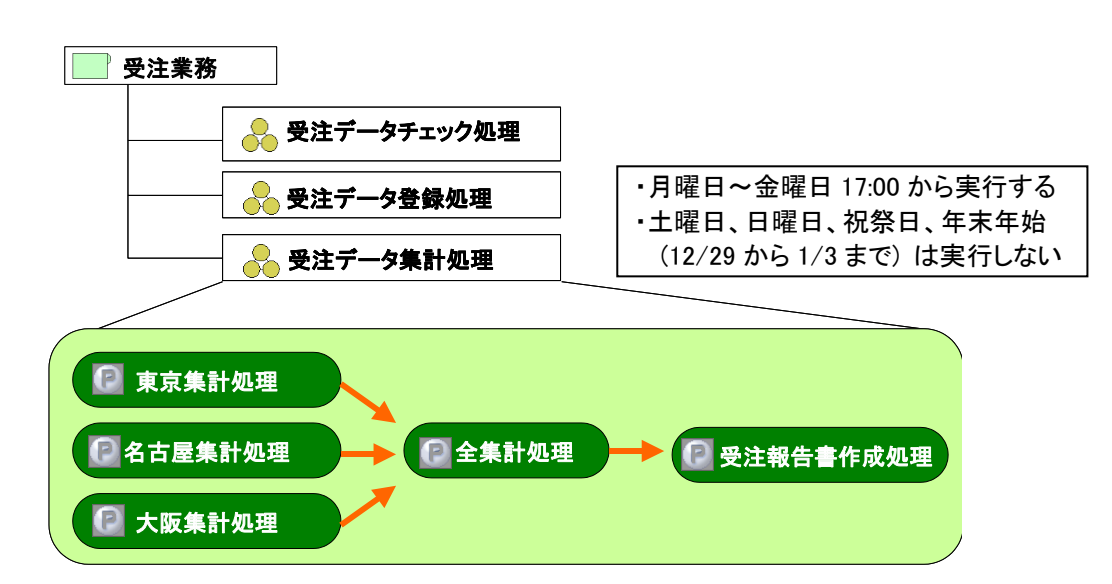

図 エラー**!** 指定したスタイルは使われていません。.2-1 受注業務と受注データ集計処理の内容

#### (1) 処理内容と実行順序

1つ1つの処理は、プログラムです。これをジョブといいます。ジョブの実行順序を決 めて、業務を自動運用します。ジョブを幾つか集めて実行順序を決めた業務のことを、ジ ョブネットといいます。さらに、複数のジョブネットをまとめてジョブグループとして定 義できます。営業、資材、経理といった業務の種類ごとにジョブグループを定義してジョ ブネットをまとめておくと、ジョブネットを管理しやすくなります。

これらは、JP1/AJS3 - View を用いて、画面上でフローチャートを描くように、簡単に 定義できます。また、実行中、実行終了などのジョブ実行状況だけでなく、開始や終了が 遅延している状態などを GUI の画面でビジュアルに確認できます。

次に、受注データ集計処理の処理内容と実行順序について説明します。

東京集計処理

東京本社の受注データを集計します。

名古屋集計処理

名古屋支店の受注データを集計します。

©Hitachi, Ltd. 2012. All rights reserved.

©Hitachi Information Academy Co., Ltd. 2012. All rights reserved.

大阪集計処理

大阪支店の受注データを集計します。

全集計処理

Web 受注システム、東京本社、大阪支店、名古屋支店の受注データを総計します。 なお、この処理は、東京集計処理、名古屋集計処理、大阪集計処理がすべて終了して から開始します。

- 受注報告書作成処理 受注データの総計結果を受注報告書としてまとめます。なお、この処理は、全集計処 理が終了してから開始します。
- (2) 運用スケジュール

ジョブネットは日時やサイクルを決めて実行できます。ジョブネットを実行する日時や サイクルの定義をスケジュールルールといいます。スケジュールルールはジョブネットご とに定義できます。

スケジュールルールを定義する前に、会社の運用日・休業日をカレンダーに定義してお くと、会社の運用日・休業日に合わせたスケジュールが定義できます。カレンダーはジョ ブグループごとに定義できます。

もちろん、ジョブネットを定義して即時実行することも可能です。

また、今後実行予定のジョブ、過去のジョブ実行の開始・終了日時や状態もビジュアル に確認できます。

次に、受注データ集計処理の実行日時および実行サイクルを示します。

受注データ集計処理の運用日は、月曜日から金曜日までです。休業日は、土曜日、日曜 日、祝祭日、年末年始(12/29 から 1/3 まで)です。また、毎日 17:00 から処理を開始します。

エラー**!** 参照元が見つかりません。 エラー**!** 参照元が見つかりません。

# 2.3 自動化する業務の登録手順

受注データ集計処理は、次の流れで JP1/AJS3 に登録します。なお、運用に必要なシス テムは構築されているものとします。

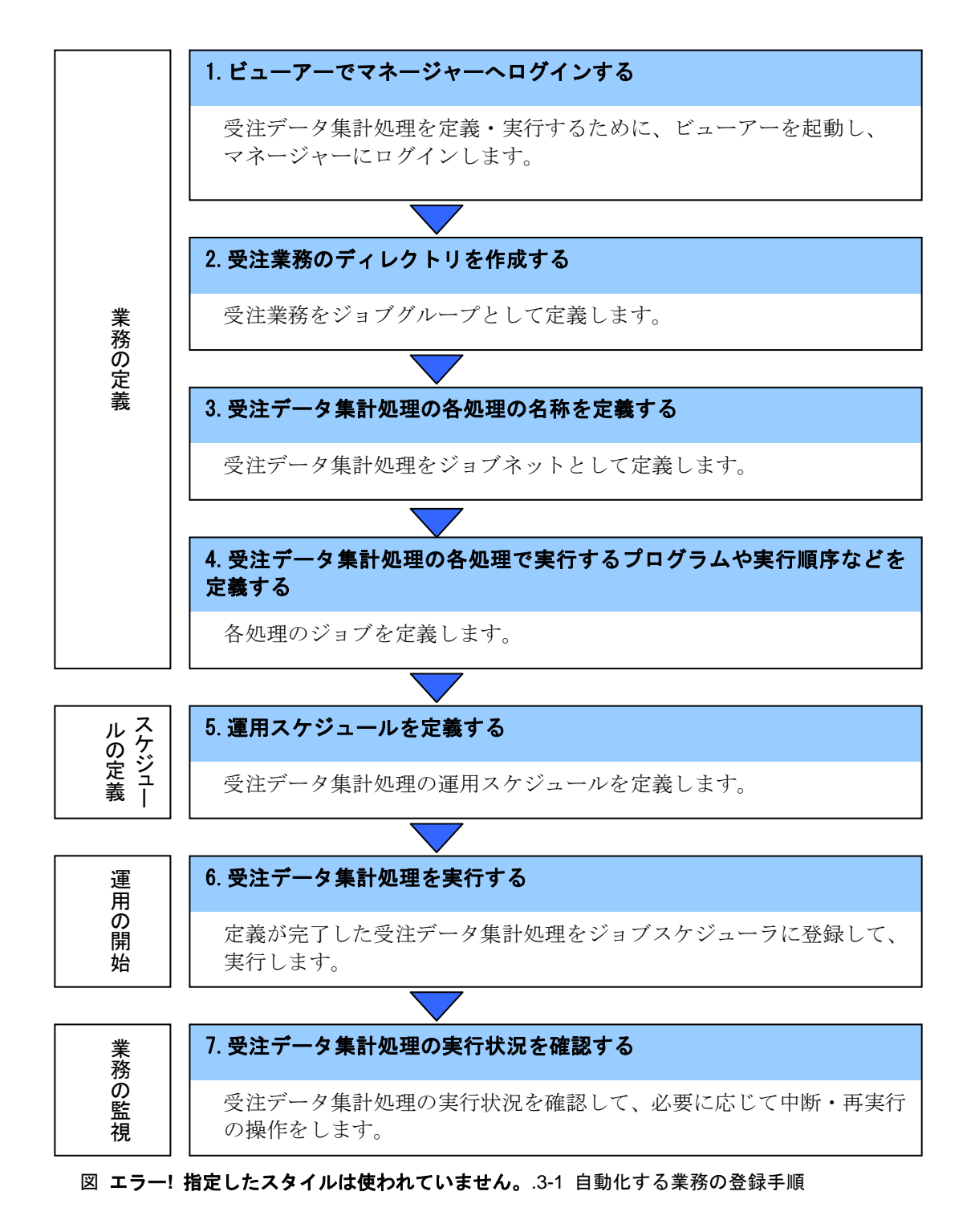

©Hitachi, Ltd. 2012. All rights reserved. ©Hitachi Information Academy Co., Ltd. 2012. All rights reserved.

自動化する業務の定義、実行、監視をするには、ビューアーである JP1/AJS3-View の [ジョブシステム運用]を起動します。ビューアーを起動すると、最初に JP1/AJS3-Manager へのログイン画面が表示されます。このログインを行うことで、その 後ログインしたユーザーの権限で定義、実行、監視の操作ができるようになります。

## 2.4.1 JP1/AJS3-Manager へログインする

① Windows の[スタート]メニューから[すべてのプログラム]-[JP1/Automatic Job Management System 3 - View] - 「ジョブシステム運用]を順に選択します。 [JP1/AJS3 - View - ログイン]ダイアログボックスが表示されます。

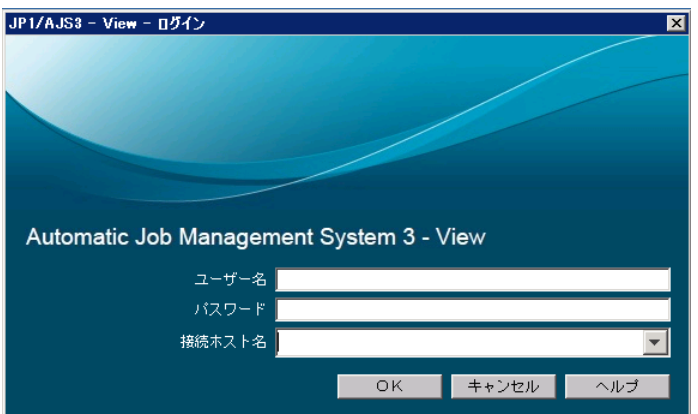

② [JP1/AJS3 - View - ログイン]ダイアログボックスで、ユーザー名およびパスワード を入力し、接続ホスト名を入力または選択して[OK]をクリックします。

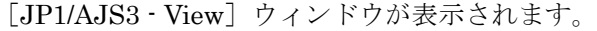

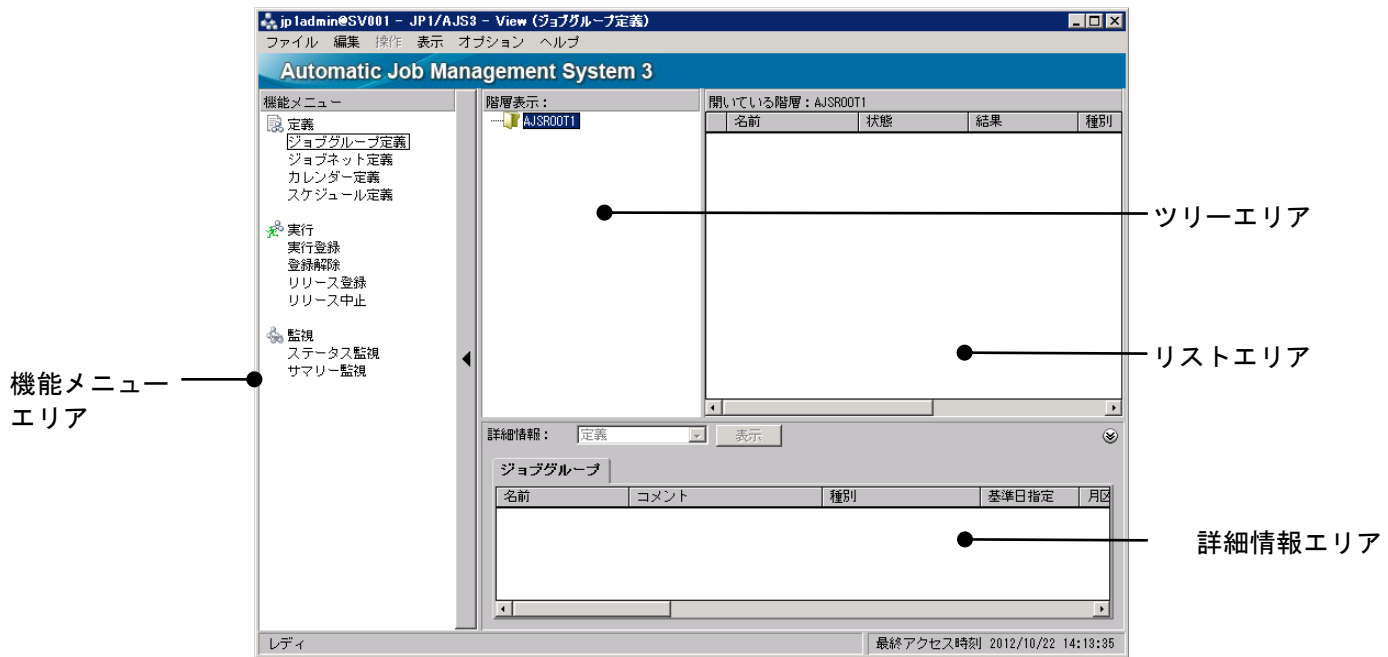

©Hitachi, Ltd. 2012. All rights reserved.

©Hitachi Information Academy Co., Ltd. 2012. All rights reserved.

#### 2.4.2 受注業務のディレクトリを作成する

業務の定義を開始する前に、ジョブグループを作成します。**ジョブグループ**とは、1つ のマネージャーで、複数の業務を区別して管理するためのディレクトリです。業務ごとに 複数のジョブネットをジョブグループに登録すれば、管理しやすくなります。

「受注業務」というジョブグループを作成し、そこに登録されているジョブネットの 1 つとして「受注データ集計処理」を作成します。

なお、JP1/AJS3 には、最上位のジョブグループ「AJSROOT1」があらかじめ定義され ています。この最上位のジョブグループ「AJSROOT1」をルートジョブグループ、ジョブ グループの中に作成したジョブグループをネストジョブグループといいます。ネストジョ ブグループは、上位のジョブグループの属性を継承できます。

ここでは、ジョブグループ「受注業務」を「AJSROOT1」の下に作成します。

- ① [JP1/AJS3 View]ウィンドウの[機能メニュー]から、[定義]-[ジョブグルー プ定義]を選択します。
- ② ツリーエリアから「AJSROOT1」を選択します。
- ③ メニューの[編集]から[新規作成]-[ジョブグループ...]を選択します。 [詳細定義-「ジョブグループ]] ダイアログボックスが表示されます。

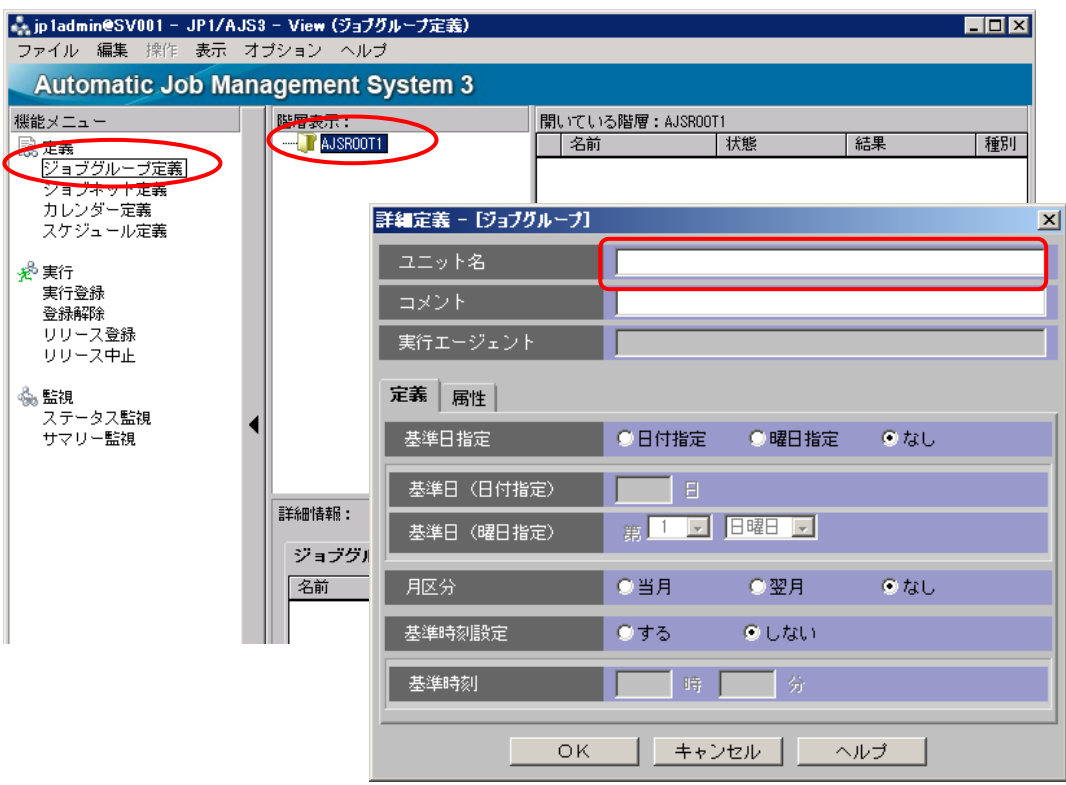

④ [ユニット名]に、ジョブグループの名称「受注業務」を入力します。

©Hitachi Information Academy Co., Ltd. 2012. All rights reserved.

⑤ [OK]をクリックします。

[詳細定義-[ジョブグループ]]ダイアログボックスが閉じます。 ジョブグループを表すフォルダ「受注業務」がリストエリアに表示されます。

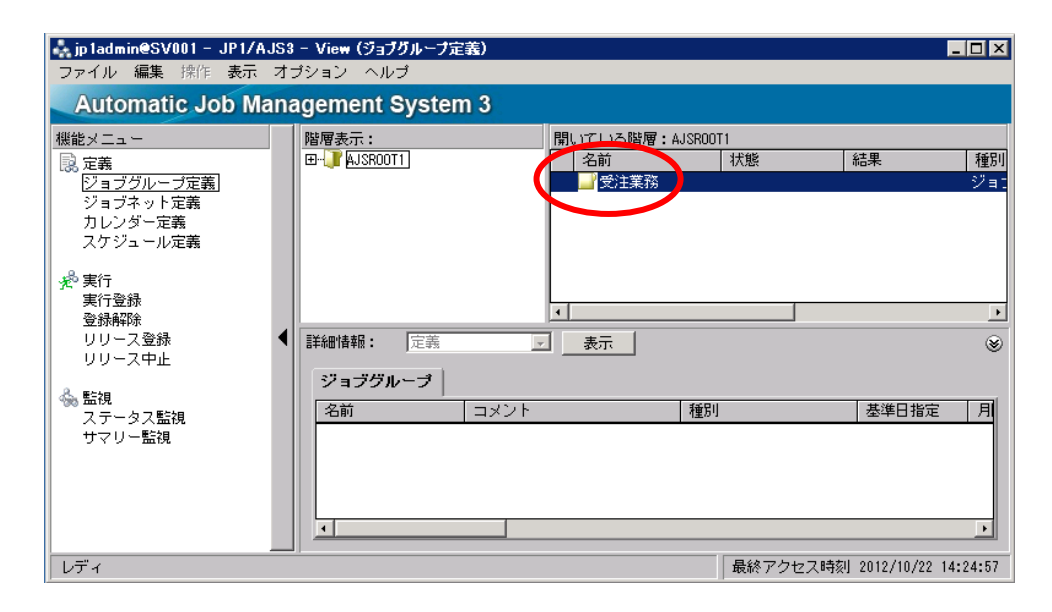

これで、ジョブグループ「受注業務」が作成されました。